# **Appendices**

Contents

- [Appendix I: WILDFIRE Command List for IRIM](#page-0-0)
- [Appendix II: Troubleshooting](#page-4-0)
- [Appendix III: TCL Scripts](#page-8-0)

# <span id="page-0-0"></span>**Appendix I: WILDFIRE Command List for IRIM**

WILDFIRE mode image names (Sun based IR systems) follow the naming convention: "filename"//".XXX" (e.g., n1\_001) where "filename" is an observer controlled parameter, and the number "XXX" is sequentially numbered (being automatically incremented for each exposure until a new value is declared, either at a new object or new night). If you correctly set 'oldirafname = yes' when reading the data from tape, the image names will be restored to their original names and match the log sheets.

A list of available commands within the WILDFIRE instrument control window is:

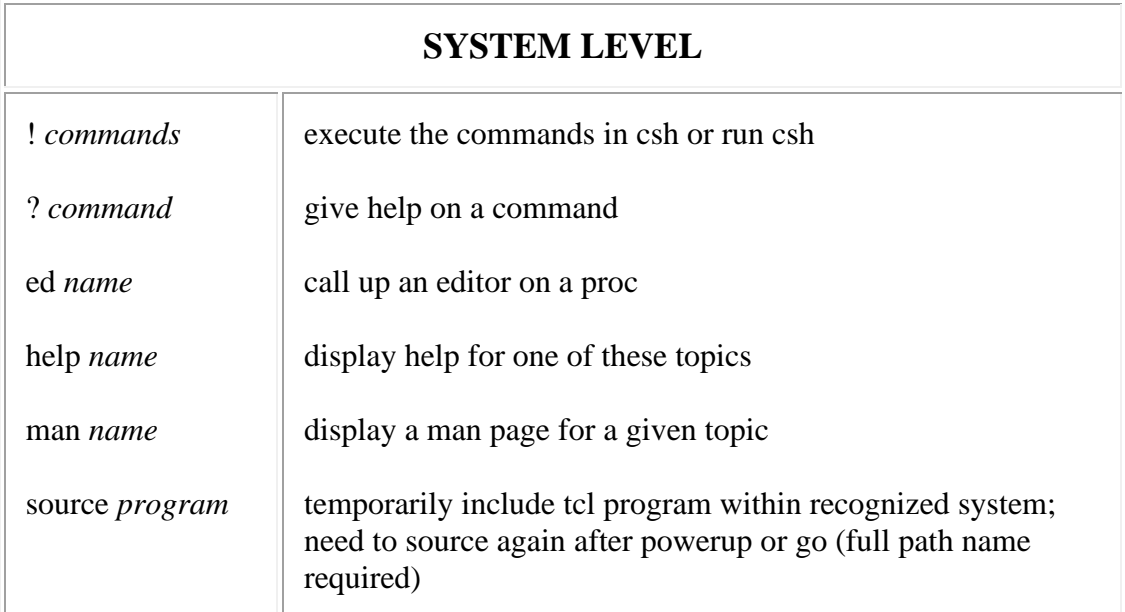

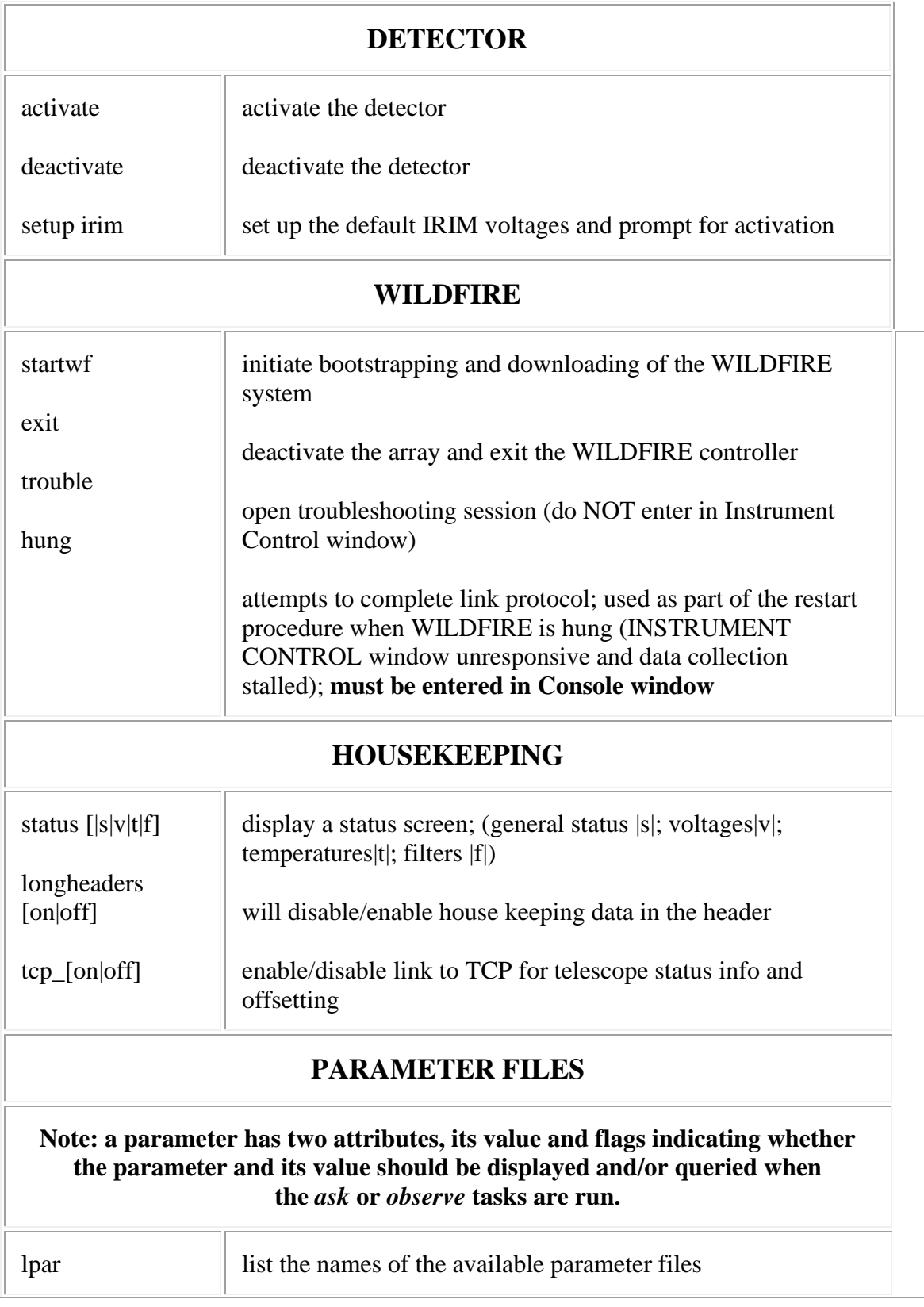

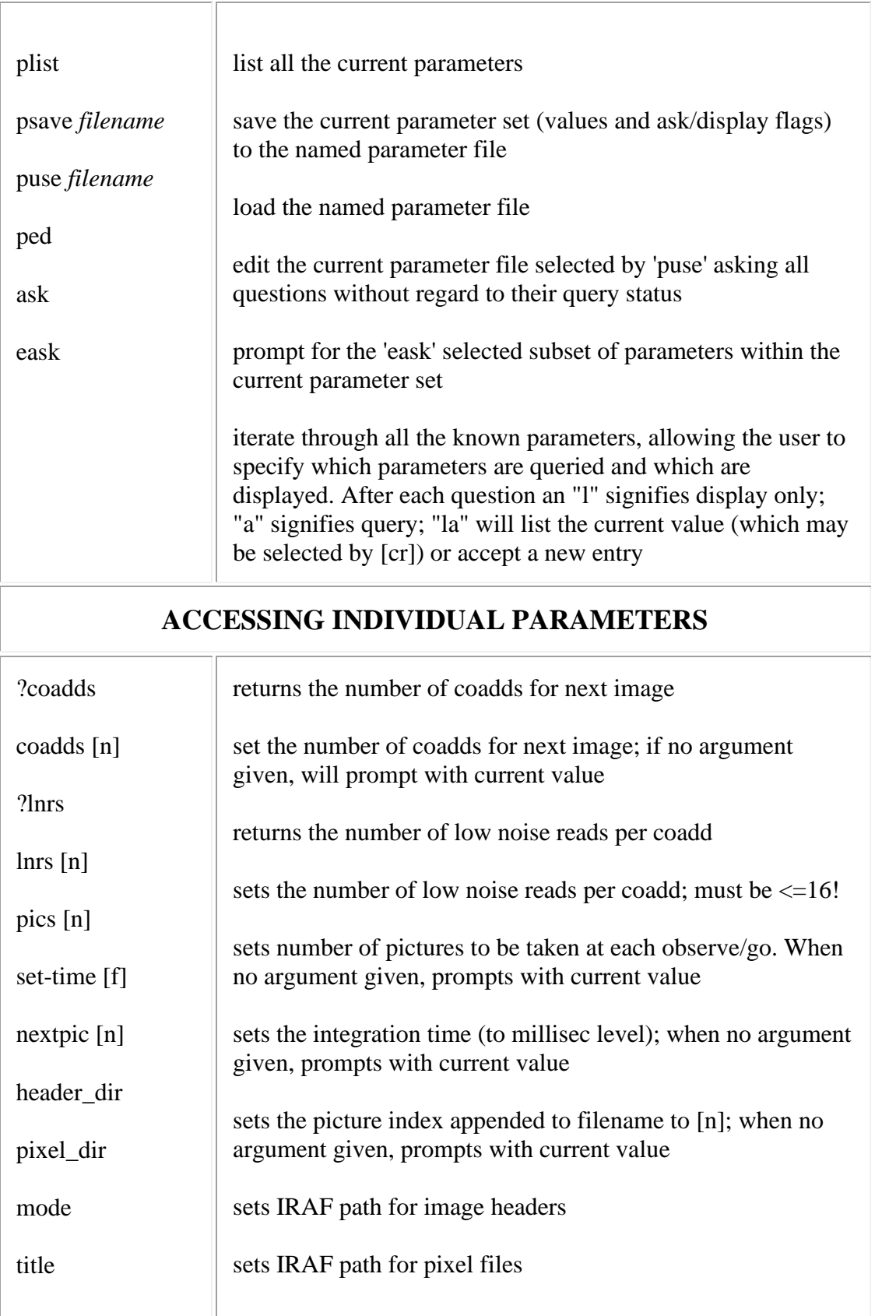

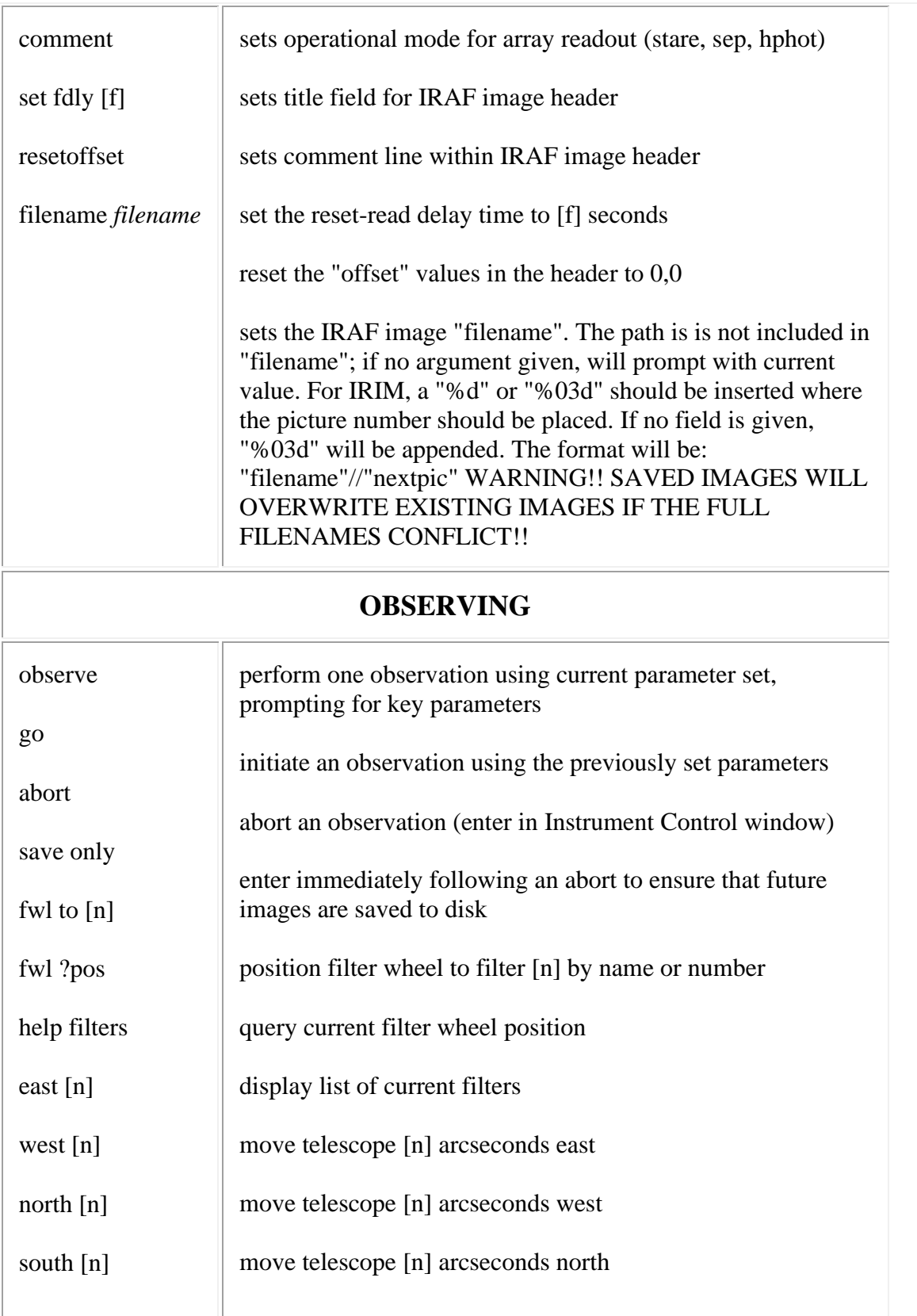

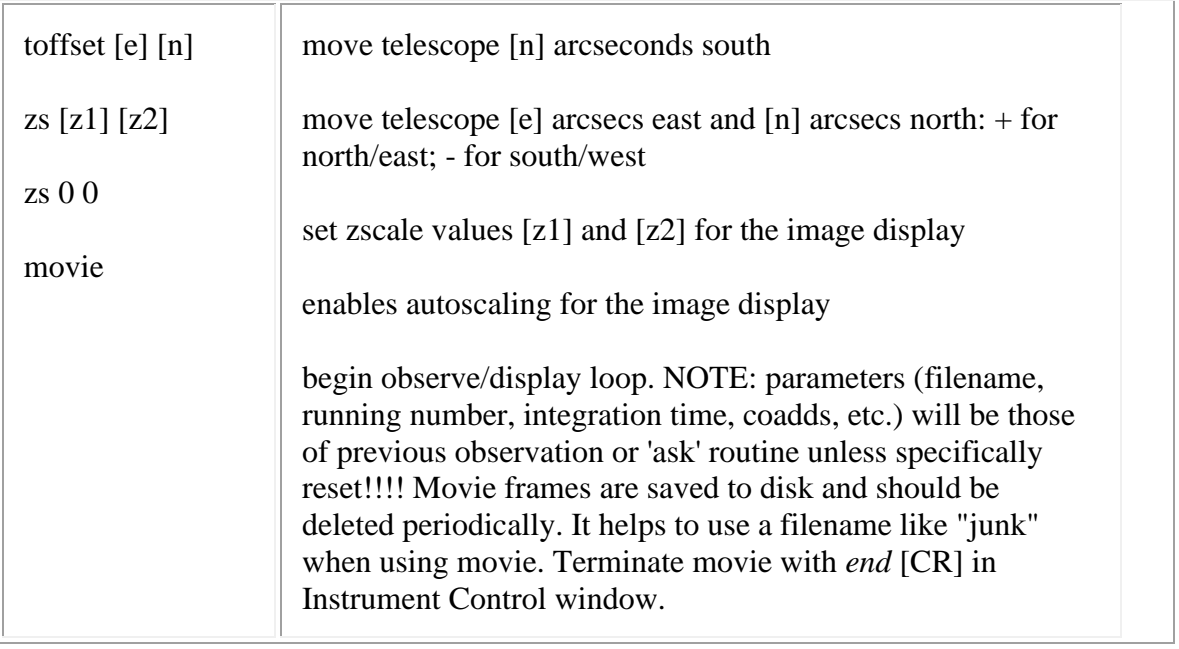

# **Appendix II: Troubleshooting**

<span id="page-4-0"></span>As with all Kitt Peak instrumentation, nothing is ever supposed to *malfunction*. On the rare occasions when something seems to go wrong, either by pilot error, exquisite software gotchas, or hardware failures, recovery can in many cases be fairly simple. In particular, hangups in the instrumentation software can usually be corrected without resorting to rebooting the computer, which should be considered a last resort.

The following tables cover situations which may arise with the Instrument Computer or IRIM itself. Some situations are not covered in this manual, since the recommended recovery could involve procedures which are potentially harmful if done incorrectly. In these cases, the user is requested to call for technical assistance from the Observatory staff.

### **Instrument Hardware**

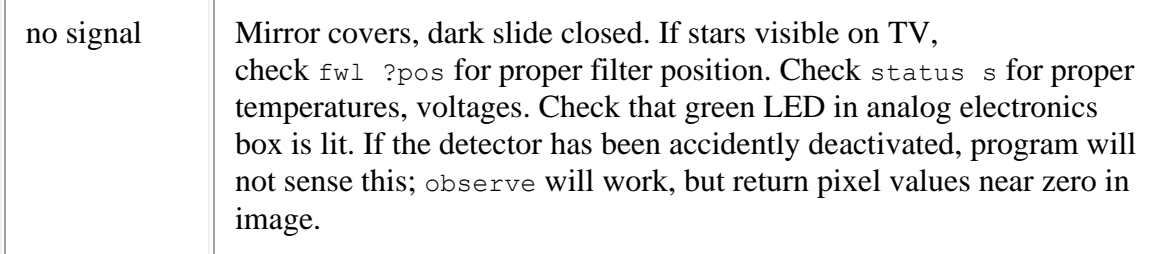

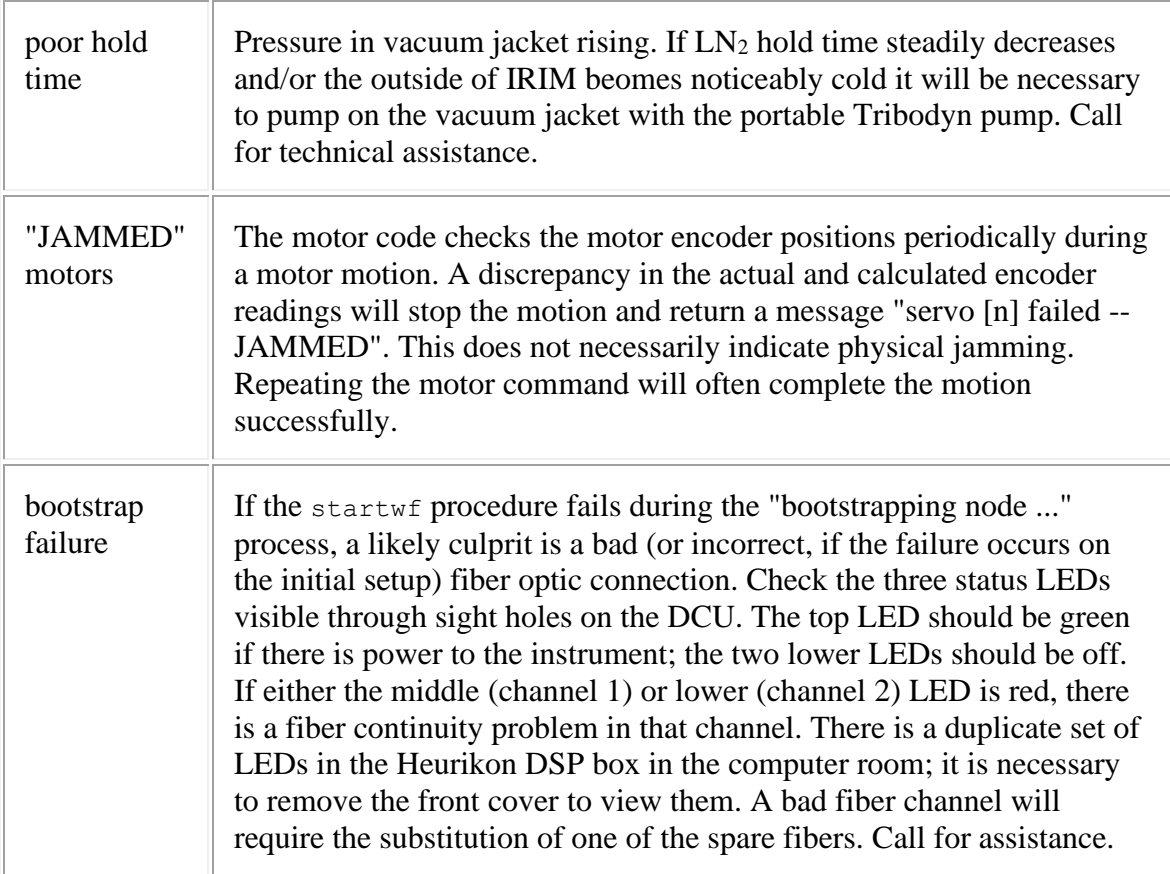

### **WILDFIRE RESTART PROCEDURES**

The following procedures are intended as a guide for restoring the WILDFIRE system following various levels of system failure. Re-booting the computer and cycling power to the instrument or DSP in the Heurikon box in the computer room are not normal WILDFIRE operations and should not be done without proper consultation, or unless the specific conditions below are valid. These procedures are listed roughly in order of increasing severity, so unless a specific condition has occurred (e.g., DSP power cycling), try the less dramatic procedures first.

### **The instrument power is controlled by the small switchbox next to the observer terminal when the switch on the instrument power supply in the computer room is in the "remote" position.**

An extensive troubleshooting library may be consulted by entering trouble in any active window (except the Instrument Control window). The resulting interactive session can be used to diagnose and correct problems.

#### **INSTRUMENT STATUS WINDOW HAS VANISHED:**

If the Instrument Status window has vanished, first check to see if it has simply been closed. Type fireproc (or !fireproc if necessary) from an active window and look for the "hkserv" process.

If the process is present, the window has been closed, and it will be necessary to locate and open it. If the icon is not visible, it may be hiding behind one of the open windows. In OpenWindows, one can check the "windows" item in the menu for the status of all operating windows; if the Instrument Status window is present, open it and continue observing.

If the Instrument Status window has died, perform the SIMPLE RESTART procedure below.

#### **SIMPLE RESTART:**

If WILDFIRE has crashed (Instrument Status window has vanished and could not be found by above procedures), and/or the "[hostcomputer]" prompt has returned to the Instrument Control window, the following steps within the Instrument Control window should restore operation:

- If the "%" prompt is present, first enter  $ext{exit}$  to cleanly exit the processes and get the "[hostcomputer]" prompt
- At the "[hostcomputer]" prompt, enter: restart IRIM, answering 'y' to question about windows (note CAPS)
- Enter setup irim, answering 'y' to question about detector activation
- Enter the proper bias for the detector (nominal 1.0) and push the blue button on the instrument ACU
- Enter puse [parameter file] to restore the parameter file active before the crash
- Verify "pixel\_dir", "header\_dir", and "nextpic" with  $p$ list or ped to make sure data will still be going to the desired location and will not overwrite existing data
- Reload any scripts with the source command
- Continue observing

[NOTE: If the power to the instrument and/or the Heurikon DSP box in the computer room has been interrupted or the computer has been rebooted, this procedure may not be sufficient. See below for more specific procedures]

#### **STALLED SYSTEM RESTART:**

If WILDFIRE is hung (Instrument Control window unresponsive and data collection stalled):

- Enter  $\sim c \sim c$  in the Instrument Control window
- Enter hung several times in the Console window until either the WILDFIRE "%" prompt or the UNIX "[hostcomputer]" prompt returns in the Instrument Control window
- If you see the "%" prompt first, type  $ext{exit}$  in the Instrument Control window; the "[hostcomputer]" prompt will return
- When you see the "[hostcomputer]" prompt in the Instrument Control window, proceed with the SIMPLE RESTART procedure above

## **TOTALLY STALLED SYSTEM RESTART:**

If the STALLED SYSTEM procedure fails to return the UNIX prompt, or an examination of the operating processes by entering ps ax in the Console window reveals a process which cannot be halted via the  $k$ ill  $-9$  [process] number] command, it will be necessary to reboot the instrument computer.

- Turn the instrument power OFF before rebooting
- Reboot the instrument computer with the  $[L1 A]$  or  $[Stop A]$  keys, then enter boot
- Login as "[telescope]" on the instrument computer with the current password
- Go to the Instrument Control window and continue with the RESTART procedure below

#### **RESTART AFTER INSTRUMENT POWER INTERRUPTION:**

If the power to the instrument was interrupted but the black Heurikon DSP box in the computer room remained powered up and the computer was not rebooted:

- In the Instrument Control window, enter  $\text{startwf}$ , following the interactive startup procedure, turning the instrument power ON when requested
- Enter setup irim, answering 'y' to question about detector activation
- Enter the proper bias for the detector (nominal 1.0) and push the blue button on the instrument ACU
- Enter puse [parameter file] to restore the parameter file active before the crash
- Verify "pixel dir", "header dir", and "nextpic" with plist or ped to make sure data will still be going to the desired location and will not overwrite existing data
- Reload any scripts with the source command
- Continue observing

#### **RESTART AFTER HEURIKON DSP BOX POWER INTERRUPTION:**

If the black Heurikon DSP box in the computer room has been powered down, then it is necessary to do the following. NOTE: THE ORDER OF THESE STEPS IS IMPORTANT. IF THE DSP BOX IS POWERED DOWN, REBOOTING THE INSTRUMENT COMPUTER IS NECESSARY. MAKE SURE NO ONE ELSE IS USING THE INSTRUMENT COMPUTER AT THE TIME. IF ONLY THE POWER TO THE INSTRUMENT HAS BEEN INTERRUPTED, PERFORM THE PROCEDURE ABOVE. WHENEVER THE INSTRUMENT COMPUTER IS REBOOTED, THE INSTRUMENT POWER MUST BE OFF AND THE HEURIKON DSP POWER ON!

- Verify that the Heurikon DSP box is powered up
- Turn OFF power to the instrument
- Turn the DSP power OFF for 30 sec, then ON
- Reboot the instrument computer with the  $[L1 A]$  or  $[Stop A]$  keys, then enter boot
- When rebooting complete, login as "[telescope]" on the instrument computer, with current password
- Go to the Instrument Control window and enter startwf. Follow the interactive procedure.
- Turn ON the instrument power when requested by startwf
- In the Instrument Control window, enter setup irim, answering 'y' to question about detector activation
- Enter the proper bias for the detector (nominal 1.0) and push the blue button on the instrument ACU
- Enter puse [parameter file] to restore the parameter file active before the crash
- Verify "pixel\_dir", "header\_dir", and "nextpic" with plist or ped to make sure data will still be going to the desired location and will not overwrite existing data
- Reload any scripts with the source command
- <span id="page-8-0"></span>• Continue observing

# **Appendix III: TCL Scripts**

Scripts are a powerful tool for executing a sequence of tcl commands, including telescope motions, instrument motor commands, and observations, as a single executable program. Many of the wildfire commands are simply protected scripts within the wfire/tcl directory. Observers may generate their own scripts in the "public" directory /data2/[telescope]/tclSamples. One approach is to browse through the existing scripts to find one which performs a function similar to that desired, copy it to a new file, and edit it as required. **It is important to note that the first line contains the basename of the script, and must be edited to reflect the new name of a script created in this manner**.

```
proc do_dither {} {
#************************************************************************
******
# do dither - take two pictures scaning the telescope across a NxM field.
             the pair of pictures at each location are separated by 20 
# arcseconds. the telescope is returned to the center of the
             field when done. the field is ewnum*size arcseconds
# by nsnum*size arcseconds centered at the starting point. 
NxMx2 
             pictures are taken. 
#************************************************************************
******
       global north east
       if ![ yorn "Is the telescope set to the center of the field? "] 
then {
              error "telescope not set"
       }
        resetoffset
       puts stdout "Enter number of positions to take in E/W direction: "
       set ewnum [readline]
       puts stdout "Enter number of positions to take in N/S direction: 
"
       set nsnum [readline]
       puts stdout "What is the separation between pictures in arc 
seconds? "
       set size [readline]
       puts stdout "What is the dither between pictures in arc seconds? 
"
       set dithr [readline]
       plist
       puts stdout "Positions: E/W = $ewnum"
       puts stdout " N/S = $nsnum"
       puts stdout "Separation = $size arc seconds"
       puts stdout "Dither size = $dithr arc seconds"
       if ![ yorn "Do You want to continue? (y/n) "] then {
              error "safe exit."
       }
       set edist [expr "$size * $ewnum"]
```

```
set ndist [expr "$size * $nsnum"]
set iew [expr "((($ewnum + 1) / 2.0) * $size)"]
set iew [expr "$iew + $size"]
set ins [expr "((($nsnum + 1) / 2.0) * $size)"]
east $iew
north $ins
puts stdout "Hit return to abort dodither."
for {set i 1} {\{5i \leq 3n \text{snum}\} {incr i} {
        south $size
        sleep 1
        west [expr "$size * 2"]
        sleep 1
        for {set j 1} \{\xi j \leq \xi \leq \eta \} {incr j} {
                sleep 3
                puts stdout "taking position $i,$j"
                go
                east $dithr
                go
                west $dithr
                west $size
                if [select] then {
                     error "Aborting dodither"
                     break;
 }
        }
        east [expr "($ewnum + 2) * $size"]
}
north $north
east $east
```
*rjoyce@noao.edu 18 August 1998*

}